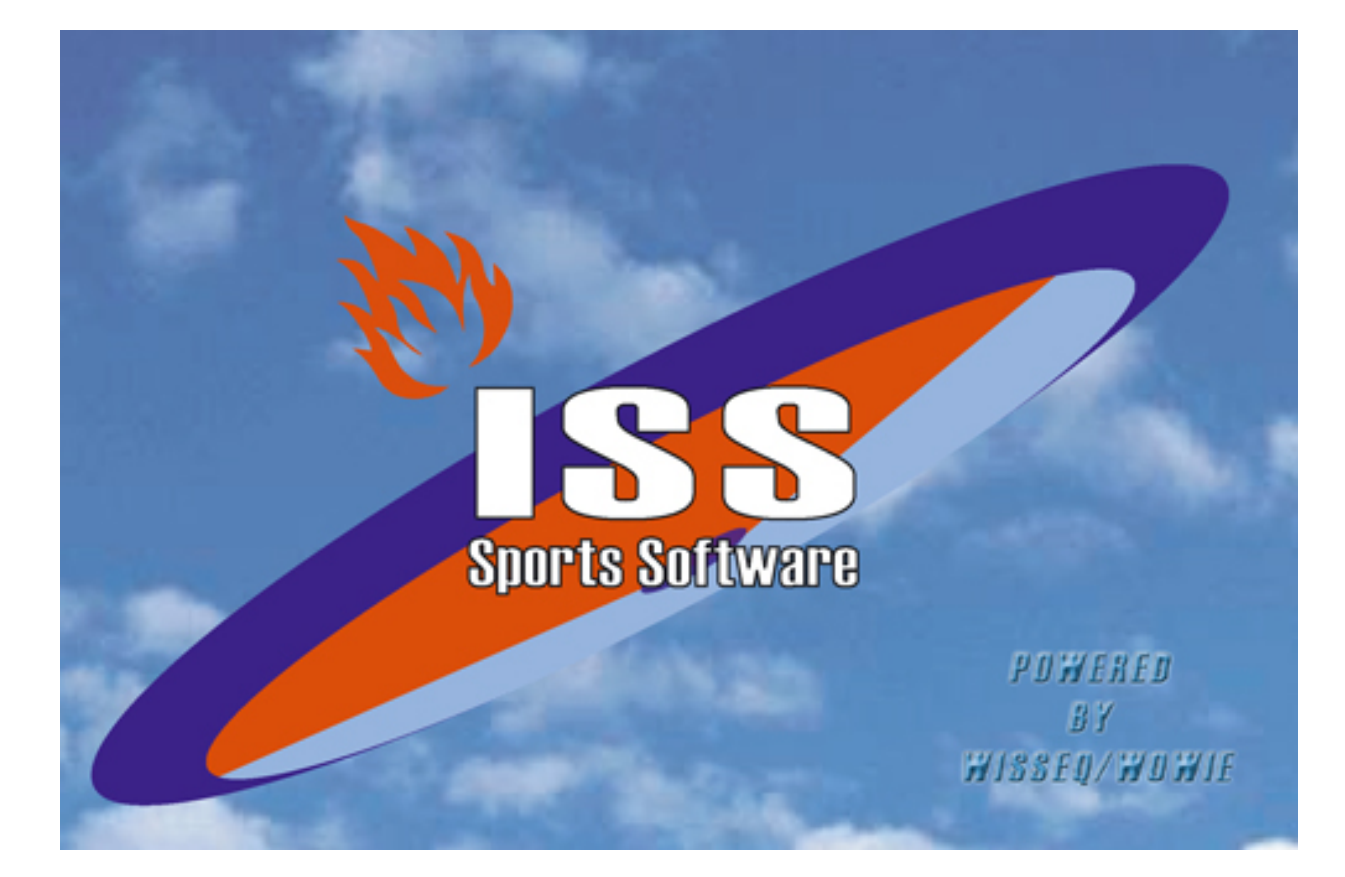

## **Opschonen Seizoen**

© 2006 Wisseq WoWie

# **Inhoudsopgave**

### **Voorwoord <sup>1</sup>**

**Opschonen seizoen 2**

#### **Voorwoord**

ISS staat voor Informatie Systeem Sportorganisaties. ISS is een zeer compleet softwarepakket om op efficiënte en eenvoudige manier de administratieve en de planningsgegevens met betrekking tot uw sportorganisatie te verwerken. U kunt in het pakket bijvoorbeeld alle wedstrijden en officials plannen voor de komende competities. Uitslagen bijhouden, contributies innen, boetes en vergoedingen bijhouden etc. ISS is zo ingericht dat u het programma op u persoonlijke voorkeuren kunt aanpassen. In deze handleiding wordt de functies die ISS ondersteund uitgelegd. In de handleiding wordt er vanuit gegaan dat ISS reeds op de PC is geïnstalleerd.

#### **1 Opschonen seizoen**

Nadat u een snelkoppeling heeft gemaakt naar een nieuwe data set voor het nieuwe seizoen (zie helpfile meerdere data sets gebruiken),

kunt u de database voor het nieuwe seizoen opschonen. Ga naar Bestand/ reorganiseren/ opschonen Seizoen

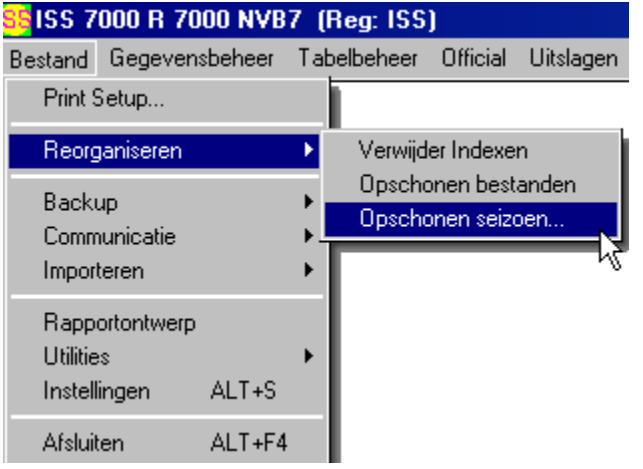

*ISS* vraagt of u een back-up heeft gemaakt of wilt maken. Als u geen back up heeft klikt u nee nu maken. Ander klikt u Ja

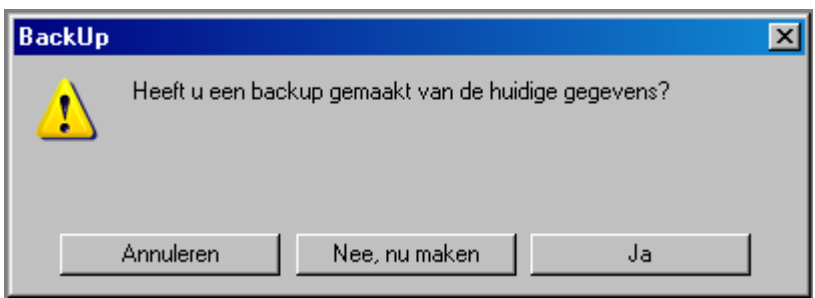

U komt nu in het volgende scherm

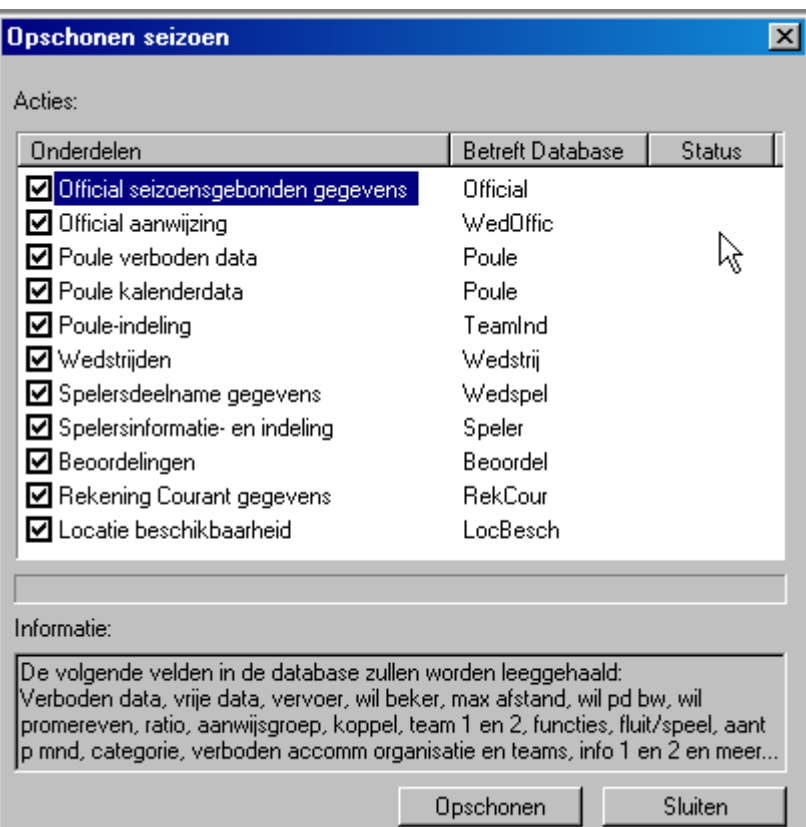

Alle mogelijkheden staan standaard geselecteerd. Als u een Item niet wilt opschonen haalt u het vinkje weg.

Door op de beschrijving te gaan staan krijgt onder informatie over wat *ISS* gaat doen als u op opschonen klikt.

Klik op opschonen *ISS* verwijderd de gegevens uit de aan gevinkte database